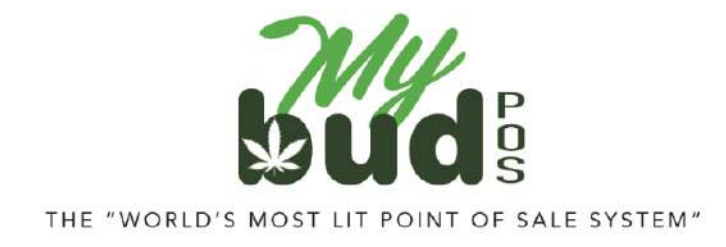

2/6/24

## **Checking Sales**

No matter how well you set up or manage your system, mistakes in sales reporting can still happen. We therefore recommend that every day your dispensary is open you check the sales you have sent to state reporting to be sure they are accurate.

There are a variety of ways to check sales in Proteus. The easiest is to go to Data Exchanges > Check / Send Sales

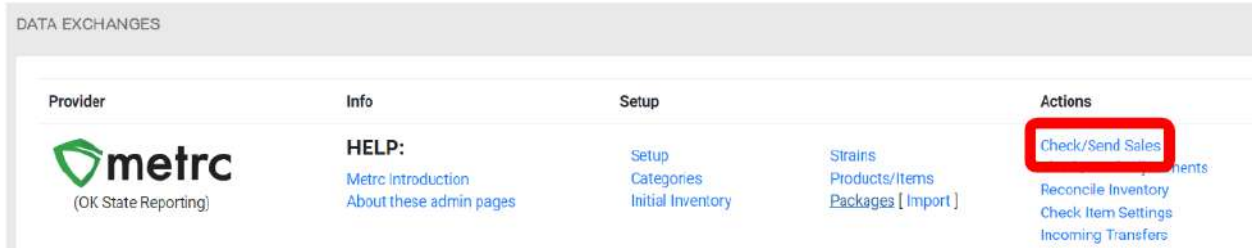

## The date range will default to today's date

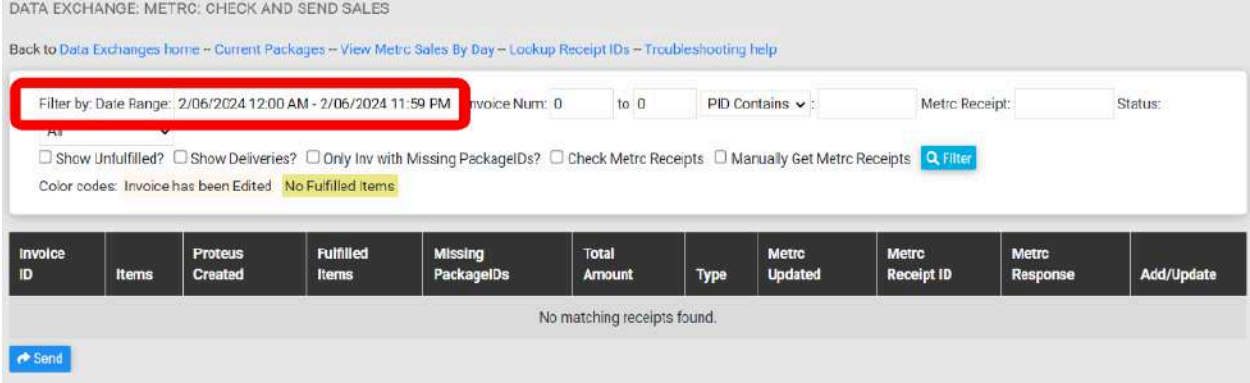

## You can easily change that by changing the date setting and clicking Filter

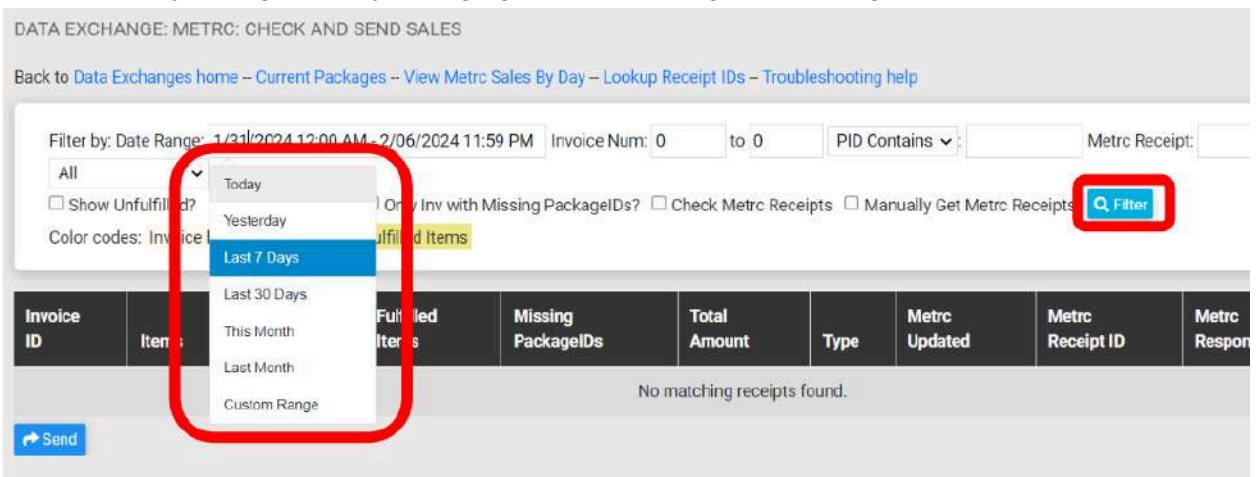

## Sales that posted successfully will read OK in the Metrc or BioTrack response column

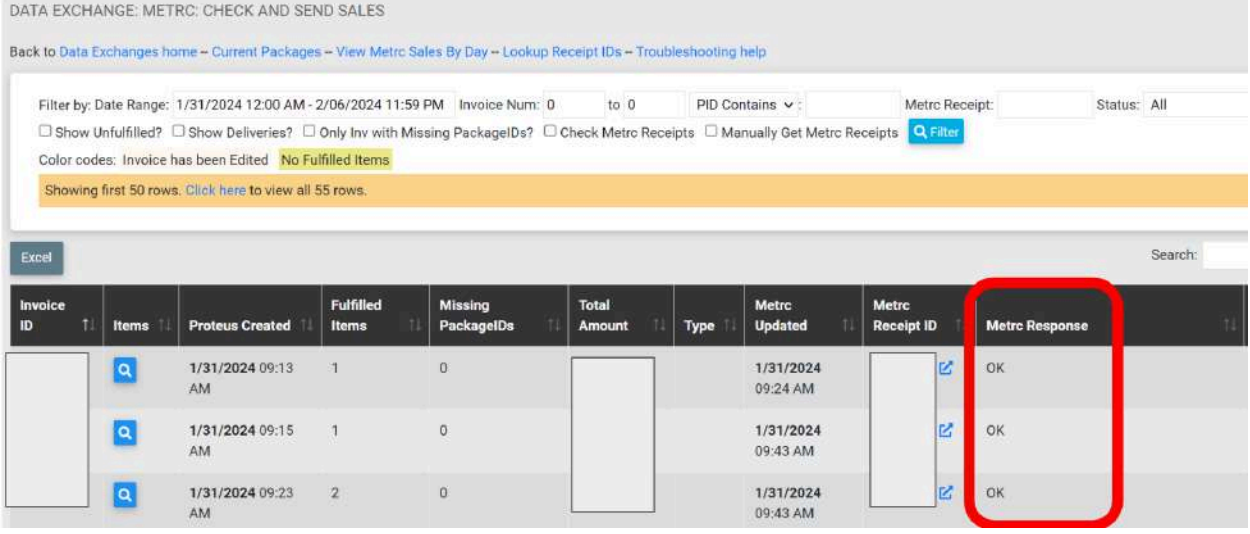

If there is an issue with posting a specific sale, there will be an alert in the Metrc or BioTrack response

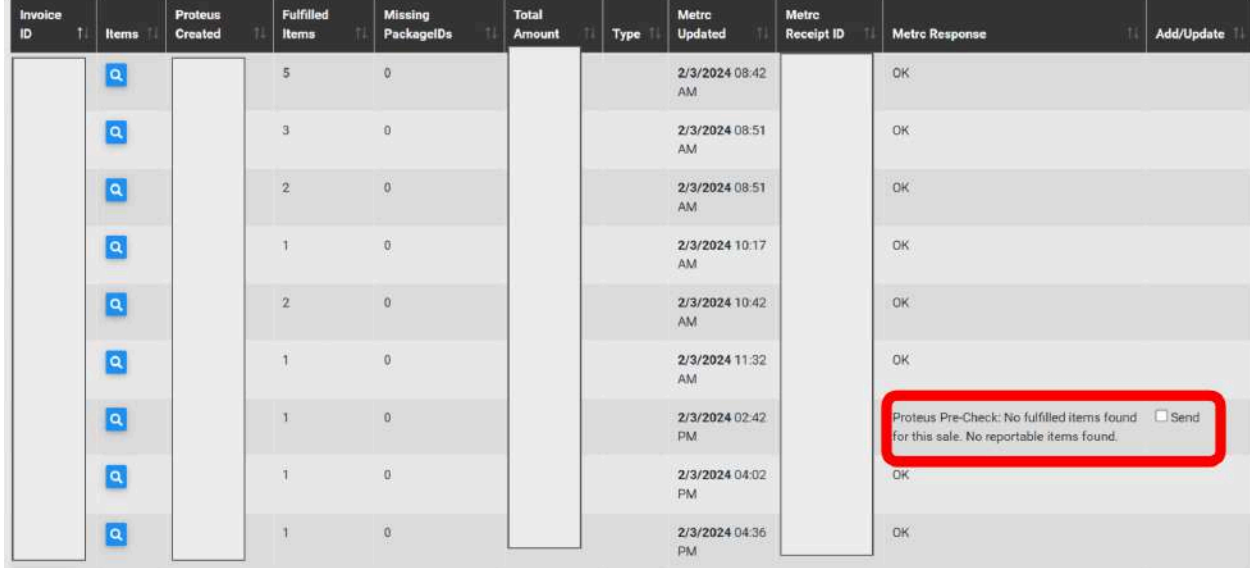

For any sales that have issues, you may need to make adjustments. Click on the invoice number to get more information.

If the package ID is either missing or incorrect, please see "How can I change the package ID associated with a sale that has already occurred?" on our **[FAQs](https://mybudpos.com/wp-content/uploads/2023/12/MyBud_Operations_FAQs_-_For_Public_11.28.23_compressed.pdf)** page.

If you are unable to solve the issue with any particular sale, please contact us at 877-202-7523 for assistance.